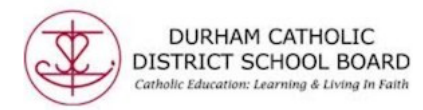

# **Using the Texthelp OrbitNote in Chrome with Office 365**

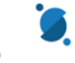

The Texthelp OrbitNoteReader can be used with your Office 365 account in Chrome to open PDFs and use the available tools with the reader:

- Text to speech
- Dictionary/Picture Dictionary
- Screenshot Reader
- Translator
- Highlighting
- Vocabulary
- Annotations
- Drawing Tools

**How do I get started with the OrbitNote reader with Office 365?** You need to add the Texthelp OrbitNote extension to Google Chrome from the **Chrome Web Store**.

Once the extension is installed, the first time you open a PDF you will be prompted to sign in with either Google or Microsoft.

1. Select: **Sign in with Microsoft** then sign in with your DCDSB Office 365 account: PowerSchoolStudentNumber@dclive.ca then password. Staff: DCDSB email

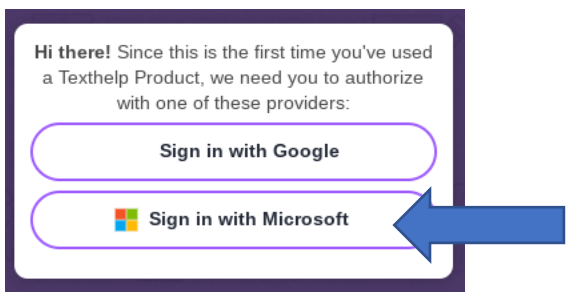

Sign into **Microsoft NOT** Google

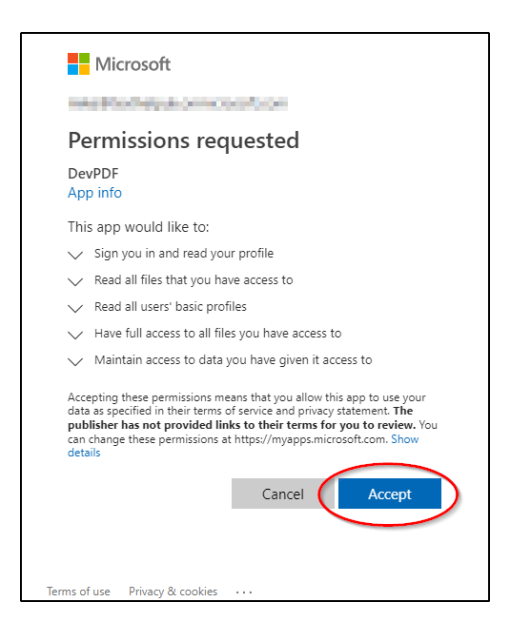

After adding the Texthelp OrbitNote Reader extension, you'll be taken to the OrbitNote PDF Reader dashboard.

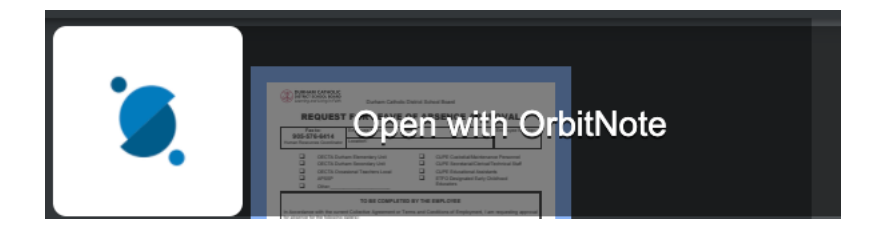

## **What types of PDFs does the OrbitNote PDF Reader work with?**

PDFs in OneDrive, PDFs on the web, and locally saved PDFs.

### **How do I open a PDF from OneDrive?**

Once you have the Texthelp OrbitNote extension installed, you can open PDFs with the Texthelp OrbitNote Reader directly from OneDrive.

#### In OneDrive select a PDF then right-click on the selected PDF and choose **Open** > **Open in browser:**

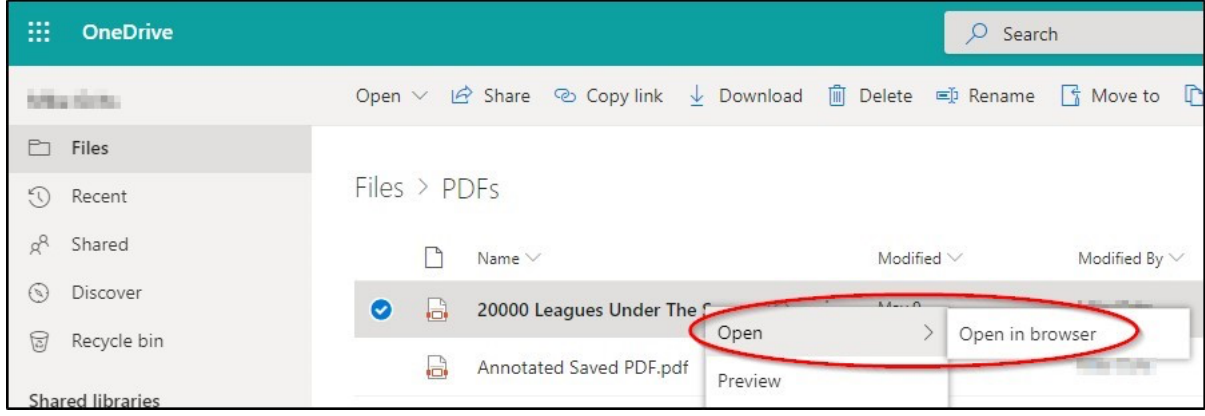

#### Or you can select a PDF and choose **Open** > **Open in browser** from the menu at the top of OneDrive:

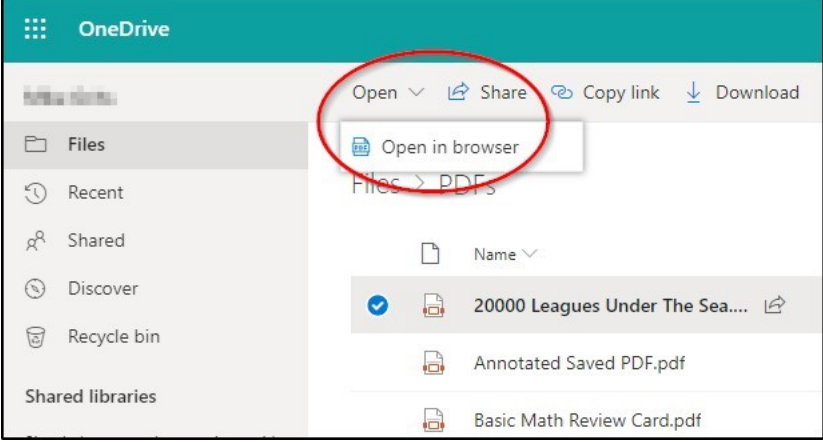

Or you can select a PDF and choose **Open** > **Open in browser** from the menu at the top of OneDrive:

If PDFs do not open in the Texthelp PDF Reader, check that Open Web PDFs is selected in Options - (see **Options**)

## **Do highlights and annotations save automatically?**

Yes. All highlights and annotations save for PDFs in OneDrive, web PDFs and local PDFs.

### **How does collaboration work?**

Collaboration works only with PDFs opened in OneDrive. Highlights, annotations and comments will be visible to any other users with whom that PDF has been shared in OneDrive.

## **Is the OrbitDoc Reader localized in other languages?**

Yes. All the same languages are available in Google Chrome for Office 365.